# De BGP-maximale prefixfunctie configureren Ī

# Inhoud

[Inleiding](#page-0-0) [Voorwaarden](#page-1-0) [Vereisten](#page-1-1) [Gebruikte componenten](#page-1-2) **[Conventies](#page-1-3)** [Configureren](#page-1-4) **[Netwerkdiagram](#page-2-0) [Configuraties](#page-2-1)** [Maximum aantal voorvoegsel ingesteld voor waarschuwingssignaal wanneer drempel hoger is dan](#page-2-2) **[Drempelwaarde](#page-2-2)** [Maximum aantal voorvoegsel ingesteld om buurtrelatie omlaag te brengen wanneer deze drempel](#page-3-0) [overschrijdt](#page-3-0) [Probleemoplossing controleren](#page-4-0) [Alleen maximale voorvoegsel](#page-4-1) [Maximum aantal voorvoegsel ingesteld om de sessie omlaag te brengen wanneer de](#page-8-0) [drempelwaarde is overschreden](#page-8-0) [Gerelateerde informatie](#page-10-0)

# <span id="page-0-0"></span>**Inleiding**

Dit document bevat informatie over configuratie en probleemoplossing bij de functie Border Gateway Protocol (BGP): Maximum-Prefixfunctie.

Met de BGP Maximum-Prefixfunctie kunt u controleren hoeveel prefixes van een buurman kunnen worden ontvangen. Standaard staat deze optie een router toe om een peer omlaag te brengen wanneer het aantal ontvangen prefixes van die peer de geconfigureerde Maximum-Prefixlimiet overschrijdt. Deze optie wordt veel gebruikt voor externe BGP-peers, maar kan ook worden toegepast op interne BGP-peers.

De optie Maximum-Prefixfunctie is handig wanneer, bij een verandering van uitgaand beleid op de afstandsbediening, een router meer routes begint te ontvangen dan het routergeheugen kan nemen. Als deze zelfde router met BGP uitvoert en ook kritieke routingfuncties binnen een netwerk uitvoert, zou deze overhead slecht kunnen uitlopen. Een BGP-probleem kan de interne netwerkconnectiviteit verstoren. Met de opdracht maximum-prefix van de buur, is het mogelijk om een router tegen deze situatie te beschermen.

Denk bij gebruik van deze optie aan de volgende belangrijke punten:

- Weet u hoeveel routes de afstandsbediening van BGP normaal verstuurt.
- Stel een drempelwaarde in die iets hoger ligt dan het aantal BGP-prefixes dat naar verwachting tijdens normale bedrijfsvoering zal worden ontvangen.
- Ken de actie die moet worden ondernomen voor het geval dat de afstandsbediening van BGP

meer prefixes dan verwacht geeft. Beschikbare acties kunnen zijn om de sessie naar beneden te brengen en de BGP buurrelatie laag te houden totdat u de heldere ip bgp x.x.x.x opdracht gebruikt of, anders, om alleen een waarschuwingsbericht te noteren.

N.B.: Er wordt een versterking van deze functie geïntroduceerd in Cisco IOS-softwarerelease 12.0(22)S en 12.2(15)T. Dankzij de versterking kan de gebruiker automatisch een sessie herstellen die is afgezet omdat de ingestelde maximale voorvoegsel wordt overschreden. Als deze functie is ingeschakeld, hoeft de netbeheerder geen tussenkomst te verrichten. Raadpleeg voor meer informatie de [BGP-herstartsessie na de maximale voorvoegsel-limiet](/content/en/us/td/docs/ios-xml/ios/iproute_bgp/configuration/xe-3se/3850/irg-xe-3se-3850-book/irg-max-prefix.html).

## <span id="page-1-0"></span>Voorwaarden

### <span id="page-1-1"></span>Vereisten

Cisco raadt lezers van dit document aan een basisbegrip van het [configureren van een BGP](/content/en/us/td/docs/ios-xml/ios/iproute_bgp/configuration/xe-16/irg-xe-16-book/configuring-a-basic-bgp-network.html)[netwerk](/content/en/us/td/docs/ios-xml/ios/iproute_bgp/configuration/xe-16/irg-xe-16-book/configuring-a-basic-bgp-network.html) te hebben.

#### <span id="page-1-2"></span>Gebruikte componenten

De informatie in dit document is gebaseerd op de volgende software- en hardware-versies:

Cisco 2500 Series routers op Cisco IOS®-softwarereleases 12.2(27)

De informatie in dit document is gebaseerd op de apparaten in een specifieke laboratoriumomgeving. Alle apparaten die in dit document worden beschreven, hadden een opgeschoonde (standaard)configuratie. Als uw netwerk live is, moet u de potentiële impact van elke opdracht begrijpen.

Access [Cisco Functie Navigator](//www.cisco.com/go/fn) ([alleen geregistreerde](//tools.cisco.com/RPF/register/register.do) klanten) om te bepalen welke Cisco IOSsoftwareversies u met deze functie kunt gebruiken.

#### <span id="page-1-3"></span>**Conventies**

Raadpleeg [Cisco Technical Tips Conventions \(Conventies voor technische tips van Cisco\) voor](//www.cisco.com/en/US/tech/tk801/tk36/technologies_tech_note09186a0080121ac5.shtml) [meer informatie over documentconventies.](//www.cisco.com/en/US/tech/tk801/tk36/technologies_tech_note09186a0080121ac5.shtml)

## <span id="page-1-4"></span>**Configureren**

Deze sectie bevat informatie over het configureren van de functies die in dit document worden beschreven.

De opdrachtsyntaxis die wordt gebruikt om de BGP Max-Prefixfunctie te configureren is:

```
neighbor {ip-address | peer-group-name} maximum-prefix maximum [threshold] [restart restart-
interval] [warning-only]
```
Wanneer:

- maximum—vertegenwoordigt het maximum aantal prefixes dat van de buur is toegestaan.
- drempelwaarde—een optionele integerwaarde die specificeert bij welk percentage de maximum-waarde wordt ingesteld. De router begint een waarschuwingsbericht te genereren. Het bereik loopt van 1 tot 100 procent, en de standaard is 75 procent.Als de maximumwaarde bijvoorbeeld is ingesteld op 20 en de drempelwaarde 60, genereert de router waarschuwingsberichten wanneer het aantal BGP-leerde routes van de buurman meer dan 60% van 20 (12) routes bedraagt.opnieuw starten-interval—Een optioneel tijdinterval (in minuten) dat een peersessie opnieuw wordt ingesteld. Het bereik loopt van 1 tot 65535 minuten.Hiermee kan de router een logbericht genereren wanneer de limiet van de maximale voorvoegsel wordt overschreden, in plaats van de sessie te beëindigen.

Om het gebruik beter te illustreren, kunt u dit voorbeeld bekijken:

```
neighbor 10.1.1.1 maximum-prefix 3000
!--- Drops the peering to 10.1.1.1 when !--- more than 3000 prefixes are received. neighbor
10.1.1.1 maximum-prefix 3000 warning-only
!--- Logs a warning message when the peer sends !--- more than 3000 prefixes. neighbor 10.1.1.1
maximum-prefix 3000 50
!--- Logs a warning message at 1500 and drops the !--- peering when over 3000 prefixes are sent.
neighbor 10.1.1.1 maximum-prefix 3000 50 warning-only
!--- Initially warns at 1500 and re-warns !--- (different message) at 3000 prefixes received. !-
-- However, the BGP Peer is not disconnected.
```
#### <span id="page-2-0"></span>**Netwerkdiagram**

Het netwerk in dit document is als volgt opgebouwd:

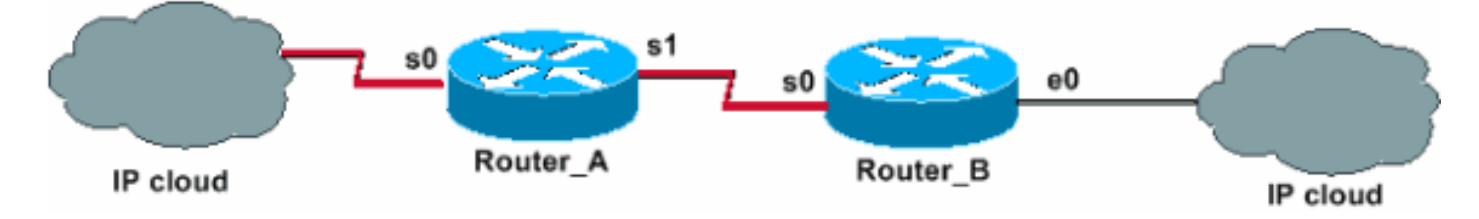

### <span id="page-2-1"></span>**Configuraties**

Dit document gebruikt deze configuraties:

- [Maximum aantal voorvoegsel ingesteld voor waarschuwingssignaal wanneer drempel hoger is](#page-2-2) [dan Drempelwaarde](#page-2-2)
- [Maximum aantal voorvoegsel ingesteld om buurtrelatie omlaag te brengen wanneer deze](#page-3-0) [drempel overschrijdt](#page-3-0)

#### <span id="page-2-2"></span>Maximum aantal voorvoegsel ingesteld voor waarschuwingssignaal wanneer drempel hoger is dan Drempelwaarde

In de Maximum-Prefixwaarschuwing-slechts configuratie wordt Router\_B ingesteld om slechts een waarschuwingsbericht te loggen wanneer het aantal prefixes dat van Router\_A wordt ontvangen de drempelset overschrijdt. Configuratie van beide routers is zoals in deze tabel weergegeven. Merk de aanwezigheid op van het waarschuwing-slechts sleutelwoord dat met de buurbevel is gevormd.

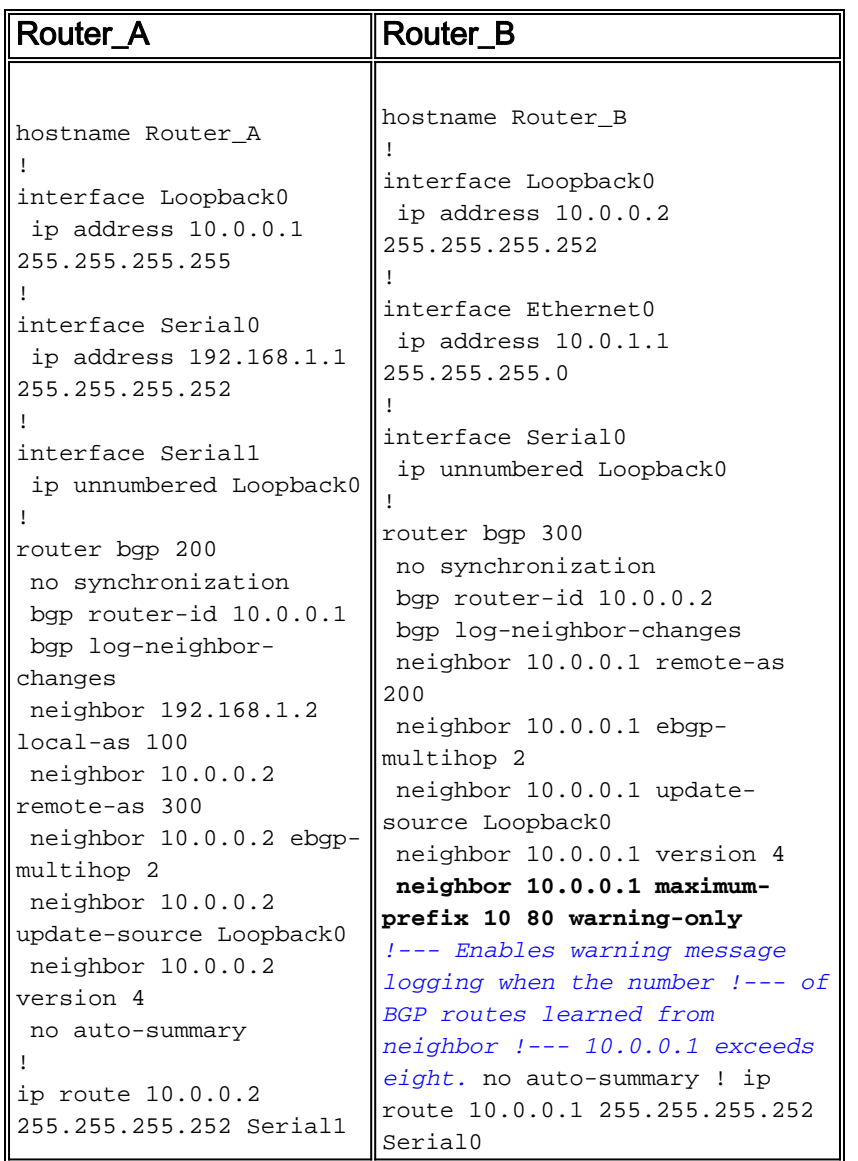

D[e](#page-4-0) show en debug van opdrachtoutput in de sectie [Controleer en probleemoplossing](#page-4-0) van dit document rapport rapporteert wat er echt gebeurt op Router\_B wanneer het aantal prefixes dat van Router\_A wordt ontvangen de drempelwaarde overschrijdt.

#### <span id="page-3-0"></span>Maximum aantal voorvoegsel ingesteld om buurtrelatie omlaag te brengen wanneer deze drempel overschrijdt

In de Maximum-Prefixe die wordt gevormd om de configuratie van de buurverhouding terug te brengen, wordt Router\_B gevormd om waarschuwingsberichten te genereren wanneer het aantal prefixes dat van Router\_A wordt ontvangen de drempelset overtreft. Router\_B wordt ook ingesteld om de BGP buurman omlaag te brengen wanneer de maximum prefix limiet wordt overschreden. De configuratie van beide routers is zoals in de tabel weergegeven. Let op de afwezigheid van het waarschuwing-enige sleutelwoord dat met de buurbevel is ingesteld.

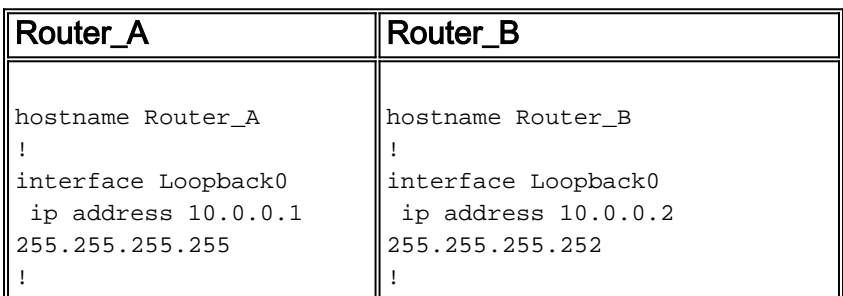

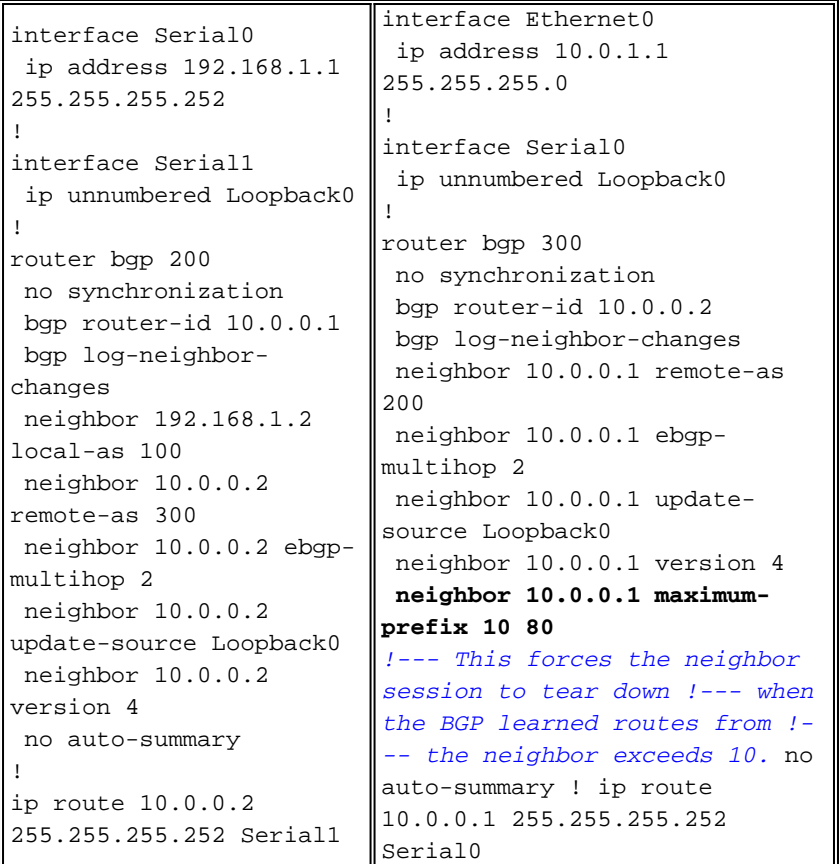

De show en debug commoutput in de [sectie](#page-4-0) Verifiy en Troubleshoot rapporteert wat er echt gebeurt op Router\_B wanneer het aantal prefixes dat hij van Router\_A ontvangt de drempelwaarde overschrijdt.

## <span id="page-4-0"></span>Probleemoplossing controleren

Deze sectie verschaft informatie die u kunt gebruiken om te bevestigen dat uw configuratie correct werkt.

De opdrachtsyntaxis en de standaardinstellingen van de functie die in dit document wordt gebruikt, zijn beschikbaar op de [pagina](//www.cisco.com/en/US/docs/ios/iproute_bgp/command/reference/irg_book.html) va[n](//www.cisco.com/en/US/docs/ios/iproute_bgp/command/reference/irg_book.html) [het BGP-commando](//www.cisco.com/en/US/docs/ios/iproute_bgp/command/reference/irg_book.html).

Opmerking: Raadpleeg [Belangrijke informatie over debug Commands](https://www.cisco.com/c/nl_nl/support/docs/dial-access/integrated-services-digital-networks-isdn-channel-associated-signaling-cas/10374-debug.html) voordat u debugopdrachten gebruikt.

- [Toon ip bgp buurman—](//www.cisco.com/en/US/docs/ios/iproute_bgp/command/reference/irg_bgp5.html#wp1125114)Toont de BGP buurstatus.
- [Toon ip](//www.cisco.com/en/US/docs/ios/iproute_bgp/command/reference/irg_bgp5.html#wp1127442) samenvatting-Toont de status van alle BGP verbindingen.
- debug van ip bgp updates in -displays met betrekking tot BGP updates.

#### <span id="page-4-1"></span>Alleen maximale voorvoegsel

Let op deze nummers:

- Maximale overeengekomen prefixes: 10
- Waarschuwingsdrempel: 80% (8)

Zolang het aantal ontvangen prefixes niet hoger is dan de drempelwaarde ingesteld, worden er acht berichten ingelogd. Zodra het aantal BGP routes van buurman 10.0.0.1 de drempelgrens van acht overschrijdt, logt Router\_B dit bericht. Deze situatie wordt gesimuleerd wanneer negen prefixes worden verzonden:

%BGP-4-MAXPFX: No. of prefix received from 10.0.0.1 (afi 0) reaches 9, max 10 Als de situatie erger wordt, en het Maximum-Prefixaantal reeks van 10 overschrijdt, dan logt de router dit bericht. Deze situatie wordt gesimuleerd wanneer 12 prefixes worden verzonden:

%BGP-3-MAXPFXEXCEED: No. of prefix received from 10.0.0.1 (afi 0): 11 exceed limit 10 Wanneer u debug ip bgp updates in activeert, kunt u wat dichterbij zien wat er gebeurt. Gebruik deze opdracht echter niet in een bewegende omgeving met enkele duizenden prefixes. De vertoonde situatie is dat Router\_B reeds een gevestigde peering heeft. Zes prefixes zijn geadverteerd aan router B door Router\_A. Nu worden drie extra prefixes geadverteerd door de peer Router\_A.

#### Router\_B# **debug ip bgp updates in**

\*Mar 12 07:31:18.944: BGP(0): 10.0.0.1 rcvd UPDATE w/ attr: nexthop 10.0.0.1, or igin i, metric 0, path 200 \*Mar 12 07:31:18.948: BGP(0): 10.0.0.1 rcvd 10.0.1.0/24...duplicate ignored \*Mar 12 07:31:18.952: BGP(0): 10.0.0.1 rcvd 10.0.2.0/24...duplicate ignored \*Mar 12 07:31:18.960: BGP(0): 10.0.0.1 rcvd 10.0.3.0/24...duplicate ignored \*Mar 12 07:32:20.224: BGP(0): 10.0.0.1 rcvd 10.0.4.0/24...duplicate ignored \*Mar 12 07:32:20.228: BGP(0): 10.0.0.1 rcvd 10.0.5.0/24...duplicate ignored \*Mar 12 07:32:20.232: BGP(0): 10.0.0.1 rcvd 10.0.6.0/24...duplicate ignored \*Mar 12 07:34:19.768: BGP(0): 10.0.0.1 rcvd 10.0.7.0/24 \*Mar 12 07:34:19.772: BGP(0): 10.0.0.1 rcvd 10.0.8.0/24 \*Mar 12 07:34:19.780: BGP(0): 10.0.0.1 rcvd 10.0.9.0/24 \*Mar 12 07:34:19.780:

**%BGP-4-MAXPFX: No. of prefix received from 10.0.0.1 (afi 0 ) reaches 9, max 10**

\*Mar 12 07:34:19.792: BGP(0): Revise route installing 1 of 1 route for 10.0.7.0/ 24 -> 10.0.0.1 to main IP table \*Mar 12 07:34:19.796: BGP(0): Revise route installing 1 of 1 route for 10.0.8.0/ 24 -> 10.0.0.1 to main IP table \*Mar 12 07:34:19.804: BGP(0): Revise route installing 1 of 1 route for 10.0.9.0/ 24 -> 10.0.0.1 to main IP table

Router\_B#**show ip bgp neighbor 10.0.0.1** BGP neighbor is 10.0.0.1, remote AS 200, external link BGP version 4, remote router ID 10.0.0.1 BGP state = Established, up for 00:13:22 Last read 00:00:21, hold time is 180, keepalive interval is 60 seconds Neighbor capabilities: Route refresh: advertised and received(old & new) Address family IPv4 Unicast: advertised and received IPv4 MPLS Label capability: Received 930 messages, 0 notifications, 0 in queue Sent 919 messages, 1 notifications, 0 in queue Default minimum time between advertisement runs is 30 seconds For address family: IPv4 Unicast

 BGP table version 30, neighbor version 30 Index 1, Offset 0, Mask 0x2 Route refresh request: received 0, sent 0 **9 accepted prefixes** consume 432 bytes

 Prefix advertised 0, suppressed 0, withdrawn 0, **maximum limit 10 (warning-only** ) **Threshold for warning message 80%** Connections established 2; dropped 1 Last reset 00:29:13, due to BGP Notification sent, update malformed Message received that caused BGP to send a Notification: FFFFFFFF FFFFFFFF FFFFFFFF FFFFFFFF 003C0200 00001940 01010040 02040201 00C84003 040A0000 01800404 00000000 180A000A 180A000B 180A000C External BGP neighbor can be up to 2 hops away. Connection state is ESTAB, I/O status: 1, unread input bytes: 0 Local host: 10.0.0.2, Local port: 15668 Foreign host: 10.0.0.1, Foreign port: 179 Enqueued packets for retransmit: 0, input: 0 mis-ordered: 0 (0 bytes) Event Timers (current time is 0x3A46EB54): Timer Starts Wakeups Next Retrans  $18$  0 0x0  $TimeWait$   $0$   $0$   $0x0$  $ackHold$  22 9 0x0 SendWnd 0 0 0 0x0 KeepAlive 0 0 0 0x0 GiveUp  $0$  0 0 0x0 PmtuAger 0 0 0 0x0  $DeadWait$  0 0 0x0 iss: 2047376434 snduna: 2047376784 sndnxt: 2047376784 sndwnd: 16035 irs: 821061364 rcvnxt: 821062116 rcvwnd: 16188 delrcvwnd: 196 SRTT: 279 ms, RTTO: 500 ms, RTV: 221 ms, KRTT: 0 ms minRTT: 24 ms, maxRTT: 384 ms, ACK hold: 200 ms Flags: higher precedence, nagle Datagrams (max data segment is 536 bytes): Rcvd: 33 (out of order: 0), with data: 22, total data bytes: 751 Sent: 29 (retransmit: 0, fastretransmit: 0), with data: 17, total data bytes: 349 Router\_B#**show ip bgp summary** BGP router identifier 10.0.0.2, local AS number 300 BGP table version is 30, main routing table version 30 9 network entries and 9 paths using 1341 bytes of memory 1 BGP path attribute entries using 60 bytes of memory 1 BGP AS-PATH entries using 24 bytes of memory 0 BGP route-map cache entries using 0 bytes of memory 0 BGP filter-list cache entries using 0 bytes of memory

Neighbor V AS MsgRcvd MsgSent TblVer InQ OutQ Up/Down State/PfxRcd 10.0.0.1 4 200 932 921 30 0 0 00:15:08 **9**

BGP activity 36/101 prefixes, 36/27 paths, scan interval 60 secs

Stel dat de situatie erger wordt en dat Router\_A drie extra prefixes verstuurt, wat het totale aantal tot 12 verhoogt.

#### Router\_B# **debug ip bgp updates in**

\*Mar 12 07:39:21.192: BGP(0): 10.0.0.1 rcvd UPDATE w/ attr: nexthop 10.0.0.1, origin i, metric 0, path 200 \*Mar 12 07:39:21.196: BGP(0): 10.0.0.1 rcvd 10.0.10.0/24 \*Mar 12 07:39:21.200: %BGP-4-MAXPFX: No. of prefix received from 10.0.0.1 (afi 0) reaches 10, max 10 \*Mar 12 07:39:21.208: BGP(0): 10.0.0.1 rcvd 10.0.11.0/24 \*Mar 12 07:39:21.212: **%BGP-3-MAXPFXEXCEED: No. of prefix received from 10.0.0.1 (afi 0): 11 exceed limit 10** \*Mar 12 07:39:21.216: BGP(0): 10.0.0.1 rcvd 10.0.12.0/24 \*Mar 12 07:39:21.228: BGP(0): Revise route installing 1 of 1 route for 10.0.10.0/24 -> 10.0.0.1 to main IP table \*Mar 12 07:39:21.236: BGP(0): Revise route installing 1 of 1 route for 10.0.11.0/24 -> 10.0.0.1 to main IP table \*Mar 12 07:39:21.240: BGP(0): Revise route installing 1 of 1 route for 10.0.12.0/24 -> 10.0.0.1 to main IP table

Router\_B# **show ip bgp neighbors 10.0.0.1** BGP neighbor is 10.0.0.1, remote AS 200, external link BGP version 4, remote router ID 10.0.0.1 BGP state = Established, up for 00:19:56 Last read 00:00:56, hold time is 180, keepalive interval is 60 seconds Neighbor capabilities: Route refresh: advertised and received(old & new) Address family IPv4 Unicast: advertised and received IPv4 MPLS Label capability: Received 937 messages, 0 notifications, 0 in queue Sent 925 messages, 1 notifications, 0 in queue Default minimum time between advertisement runs is 30 seconds

 For address family: IPv4 Unicast BGP table version 33, neighbor version 33 Index 1, Offset 0, Mask 0x2 Route refresh request: received 0, sent 0 **12 accepted prefixes** consume 576 bytes Prefix advertised 0, suppressed 0, withdrawn 0, **maximum limit 10 (warning-only) Threshold for warning message 80%**

 Connections established 2; dropped 1 Last reset 00:35:47, due to BGP Notification sent, update malformed Message received that caused BGP to send a Notification: FFFFFFFF FFFFFFFF FFFFFFFF FFFFFFFF 003C0200 00001940 01010040 02040201 00C84003 040A0000 01800404 00000000 180A000A 180A000B 180A000C External BGP neighbor can be up to 2 hops away. Connection state is ESTAB, I/O status: 1, unread input bytes: 0 Local host: 10.0.0.2, Local port: 15668 Foreign host: 10.0.0.1, Foreign port: 179

Enqueued packets for retransmit: 0, input: 0 mis-ordered: 0 (0 bytes)

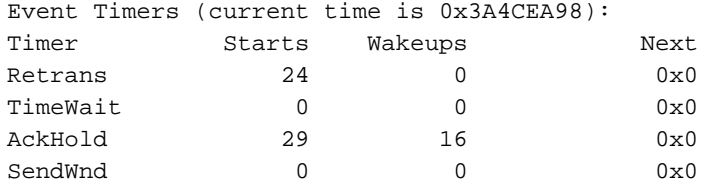

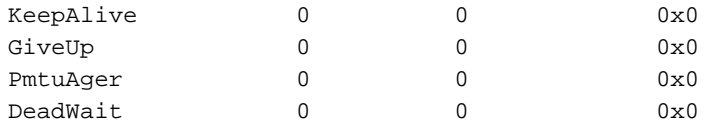

iss: 2047376434 snduna: 2047376898 sndnxt: 2047376898 sndwnd: 15921 irs: 821061364 rcvnxt: 821062290 rcvwnd: 16014 delrcvwnd: 370

SRTT: 290 ms, RTTO: 376 ms, RTV: 86 ms, KRTT: 0 ms minRTT: 24 ms, maxRTT: 384 ms, ACK hold: 200 ms Flags: higher precedence, nagle

Datagrams (max data segment is 536 bytes): Rcvd: 40 (out of order: 0), with data: 29, total data bytes: 925 Sent: 42 (retransmit: 0, fastretransmit: 0), with data: 23, total data bytes: 463

Router\_B#**show ip bgp summary** BGP router identifier 10.0.0.2, local AS number 300 BGP table version is 33, main routing table version 33 12 network entries and 12 paths using 1788 bytes of memory 1 BGP path attribute entries using 60 bytes of memory 1 BGP AS-PATH entries using 24 bytes of memory 0 BGP route-map cache entries using 0 bytes of memory 0 BGP filter-list cache entries using 0 bytes of memory BGP activity 39/101 prefixes, 39/27 paths, scan interval 60 secs Neighbor V AS MsgRcvd MsgSent TblVer InQ OutQ Up/Down State/PfxRcd

10.0.0.1 4 200 939 927 33 0 0 00:21:28 **12**

Zoals u kunt zien uit het voorbeeld dat wordt getoond, wordt de BGP buurrelatie onderhouden zelfs als de aangrenzende router meer prefixes verstuurt dan het beleid toestaat. Het resultaat is dat slechts een waarschuwingsbericht door Router\_B wordt geregistreerd. Er worden geen andere acties ondernomen door Router\_B.

#### <span id="page-8-0"></span>Maximum aantal voorvoegsel ingesteld om de sessie omlaag te brengen wanneer de drempelwaarde is overschreden

De eerste voorwaarden die voor deze case worden vereist zijn om de BGP buurman in werking te hebben en met zes prefixes die door Router\_A naar Router\_B worden verzonden. Zoals in het voorbeeld gezien, wanneer Router\_A meer prefixes adverteert (bijvoorbeeld, 9), reflecteert de output van de opdrachten precies wat reeds werd gezien voor de case waar Router\_B is ingesteld om slechts een waarschuwingsbericht te loggen. Als u het aantal voorfixes omhoog duwt en Router\_A adverteert 12, sluit Router\_B de buurrelatie met Router\_A.

```
Router_B# debug ip bgp updates in
*Mar 12 08:03:27.864: BGP(0): 10.0.0.1 rcvd UPDATE w/ attr: nexthop 10.0.0.1, or
igin i, metric 0, path 200
*Mar 12 08:03:27.868: BGP(0): 10.0.0.1 rcvd 10.0.1.0/24...duplicate ignored
*Mar 12 08:03:27.876: BGP(0): 10.0.0.1 rcvd 10.0.2.0/24...duplicate ignored
*Mar 12 08:03:27.880: BGP(0): 10.0.0.1 rcvd 10.0.3.0/24...duplicate ignored
*Mar 12 08:03:27.884: BGP(0): 10.0.0.1 rcvd 10.0.4.0/24...duplicate ignored
*Mar 12 08:03:27.892: BGP(0): 10.0.0.1 rcvd 10.0.5.0/24...duplicate ignored
*Mar 12 08:03:27.896: BGP(0): 10.0.0.1 rcvd 10.0.6.0/24...duplicate ignored
*Mar 12 08:03:27.900: BGP(0): 10.0.0.1 rcvd 10.0.7.0/24
```
\*Mar 12 08:03:27.908: BGP(0): 10.0.0.1 rcvd 10.0.8.0/24 \*Mar 12 08:03:27.912: BGP(0): 10.0.0.1 rcvd 10.0.9.0/24 \*Mar 12 08:03:27.916: **%BGP-4-MAXPFX: No. of prefix received from 10.0.0.1 (afi 0 ) reaches 9, max 10** \*Mar 12 08:03:27.924: BGP(0): 10.0.0.1 rcvd 10.0.10.0/24 \*Mar 12 08:03:27.932: BGP(0): 10.0.0.1 rcvd 10.0.11.0/24 \*Mar 12 08:03:27.932: **%BGP-3-MAXPFXEXCEED: No. of prefix received from 10.0.0.1 (afi 0): 11 exceed limit 10** \*Mar 12 08:03:27.940: **%BGP-5-ADJCHANGE: neighbor 10.0.0.1 Down BGP Notification sent** \*Mar 12 08:03:27.940: **%BGP-3-NOTIFICATION:** sent to neighbor 10.0.0.1 3/1 (**update malformed**) 0 bytes FFFF FFFF FFFF FFFF FFFF FFFF FFFF FFFF 0060 0200 0000 1940 0101 0040 0204 0201 00C8 4003 040A 0000 0180 0404 0000 0000 180A 0001 180A 0002 180A 0003 180A 0004 180A 0005 180A 0006 180A 0007 180A 0008 180A 0009 180A 000A 180A 000B 180A 000C \*Mar 12 08:03:28.024: BGP(0): Revise route installing 1 of 1 route for 10.0.7.0/ 24 -> 10.0.0.1 to main IP table \*Mar 12 08:03:28.032: BGP(0): Revise route installing 1 of 1 route for 10.0.8.0/ 24 -> 10.0.0.1 to main IP table \*Mar 12 08:03:28.036: BGP(0): Revise route installing 1 of 1 route for 10.0.9.0/ 24 -> 10.0.0.1 to main IP table \*Mar 12 08:03:28.044: BGP(0): Revise route installing 1 of 1 route for 10.0.10.0 /24 -> 10.0.0.1 to main IP table \*Mar 12 08:03:28.148: BGP(0): no valid path for 10.0.1.0/24 \*Mar 12 08:03:28.152: BGP(0): no valid path for 10.0.2.0/24 \*Mar 12 08:03:28.156: BGP(0): no valid path for 10.0.3.0/24 \*Mar 12 08:03:28.156: BGP(0): no valid path for 10.0.4.0/24 \*Mar 12 08:03:28.160: BGP(0): no valid path for 10.0.5.0/24 \*Mar 12 08:03:28.164: BGP(0): no valid path for 10.0.6.0/24 \*Mar 12 08:03:28.168: BGP(0): no valid path for 10.0.7.0/24 \*Mar 12 08:03:28.168: BGP(0): no valid path for 10.0.8.0/24 \*Mar 12 08:03:28.172: BGP(0): no valid path for 10.0.9.0/24 \*Mar 12 08:03:28.176: BGP(0): no valid path for 10.0.10.0/24 \*Mar 12 08:03:28.184: BGP(0): nettable\_walker 10.0.1.0/24 no best path \*Mar 12 08:03:28.188: BGP(0): nettable\_walker 10.0.2.0/24 no best path \*Mar 12 08:03:28.192: BGP(0): nettable\_walker 10.0.3.0/24 no best path \*Mar 12 08:03:28.196: BGP(0): nettable walker  $10.0.4.0/24$  no best path \*Mar 12 08:03:28.200: BGP(0): nettable\_walker 10.0.5.0/24 no best path \*Mar 12 08:03:28.204: BGP(0): nettable\_walker 10.0.6.0/24 no best path \*Mar 12 08:03:28.208: BGP(0): nettable\_walker 10.0.7.0/24 no best path \*Mar 12 08:03:28.212: BGP(0): nettable\_walker 10.0.8.0/24 no best path \*Mar 12 08:03:28.212: BGP(0): nettable\_walker 10.0.9.0/24 no best path \*Mar 12 08:03:28.216: BGP(0): nettable\_walker 10.0.10.0/24 no best path

Router\_B# **show ip bgp summary** BGP router identifier 10.0.0.2, local AS number 300 BGP table version is 87, main routing table version 87

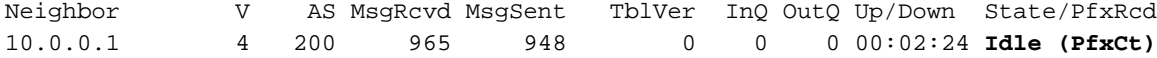

Router\_B# **show ip bgp neighbors 10.0.0.1** BGP neighbor is 10.0.0.1, remote AS 200, external link BGP version 4, remote router ID 0.0.0.0 BGP state = **Idle** Last read 00:02:43, hold time is 180, keepalive interval is 60 seconds  Received 965 messages, 0 notifications, 0 in queue Sent 948 messages, 2 notifications, 0 in queue Default minimum time between advertisement runs is 30 seconds

 For address family: IPv4 Unicast BGP table version 87, neighbor version 0 Index 1, Offset 0, Mask 0x2 Route refresh request: received 0, sent 0, maximum limit 10 **Threshold for warning message 80%**

```
 Connections established 2; dropped 2
 Last reset 00:02:43, due to BGP Notification sent, update malformed
 Message received that caused BGP to send a Notification:
  FFFFFFFF FFFFFFFF FFFFFFFF FFFFFFFF
   00600200 00001940 01010040 02040201
   00C84003 040A0000 01800404 00000000
   180A0001 180A0002 180A0003 180A0004
   180A0005 180A0006 180A0007 180A0008
   180A0009 180A000A 180A000B 180A000C
```
 **Peer had exceeded the max. no. of prefixes configured. Reduce the no. of prefix and clear ip bgp 10.0.0.1 to restore peering** External BGP neighbor can be up to 2 hops away. No active TCP connection

Opmerking: gebruik deze opdracht om de peer-mogelijkheid te herstellen:

Router\_B# **clear ip bgp 10.0.0.1**

## <span id="page-10-0"></span>Gerelateerde informatie

- [BGP-herstartsessie na maximale prefixatie](/content/en/us/td/docs/ios-xml/ios/iproute_bgp/configuration/xe-3se/3850/irg-xe-3se-3850-book/irg-max-prefix.html)
- [BGP-probleemoplossing](https://www.cisco.com/c/nl_nl/support/docs/ip/border-gateway-protocol-bgp/22166-bgp-trouble-main.html)
- [BGP-casestudy's](https://www.cisco.com/c/nl_nl/support/docs/ip/border-gateway-protocol-bgp/26634-bgp-toc.html)
- [Technische ondersteuning en documentatie Cisco Systems](https://www.cisco.com/c/nl_nl/support/index.html)